# Reference Guide Choice Time Open Enrollment

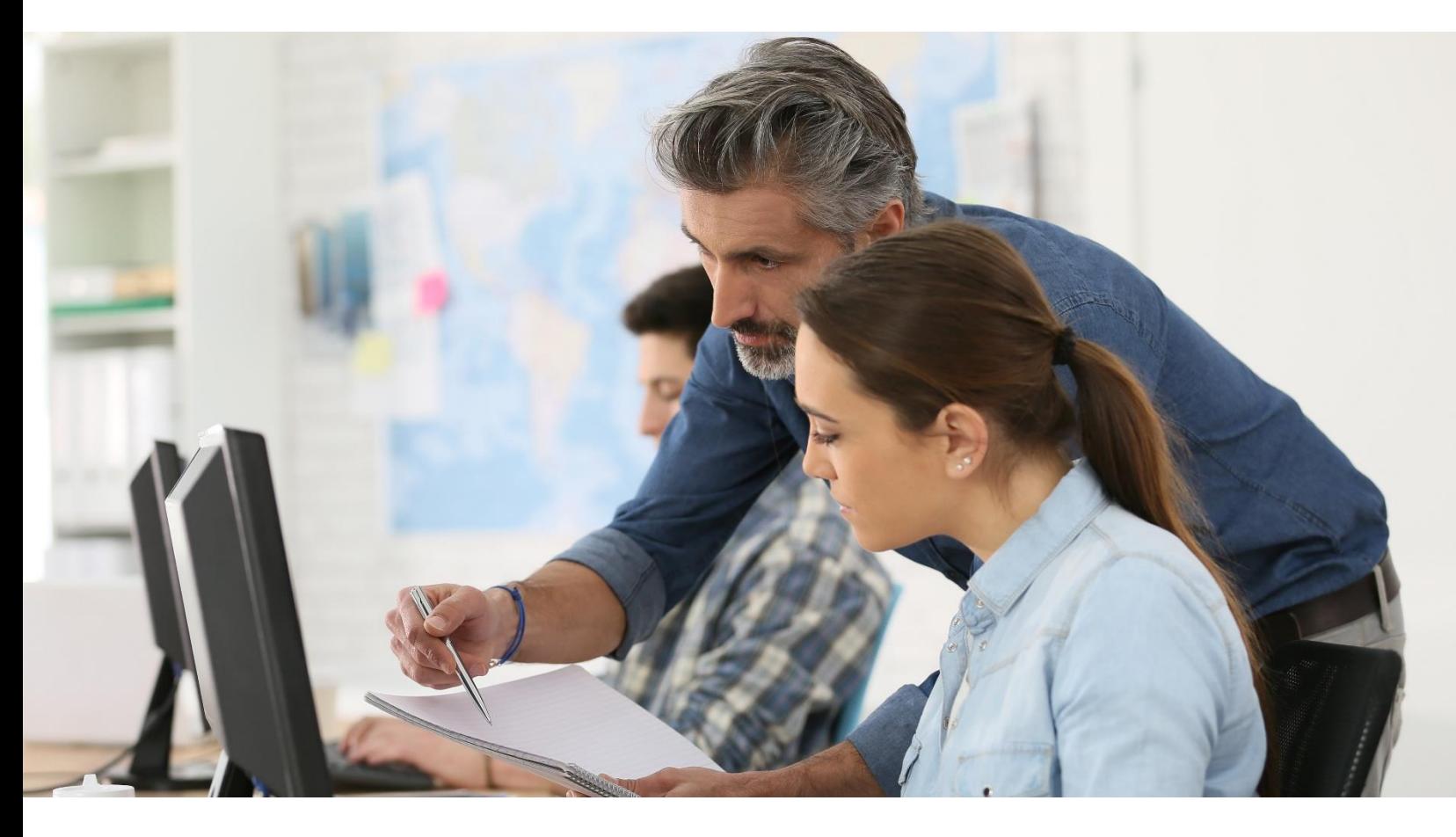

Title: Choice Time Open Enrollment Ministry: Service Alberta Date of Publication: May 2022 © 2022 Government of Alberta.

This publication is issued under the Open Government License - Alberta [\(http://open.alberta.ca/licence\)](http://open.alberta.ca/licence). Please note that the terms of this license do not apply to any third-party materials included in this publication.

### **Table of Contents**

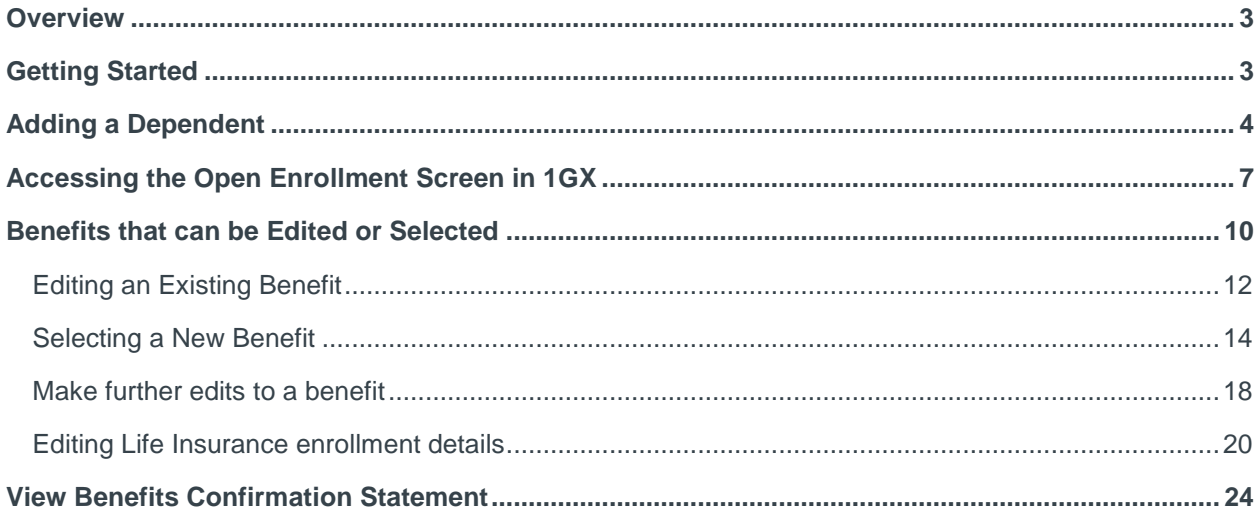

# <span id="page-2-0"></span>**Overview**

To make changes to your benefits during the annual Choice Time Open Enrollment (OE) period, you can do so through the Employee Self Service feature in 1GX. This reference guide provides instruction on how to do that.

Before starting the process, be sure to review the **benefit handbooks** for details on the benefit change options allowable during open enrollment.

Please also refer to the [Choice Time](https://www.alberta.ca/choice-time.aspx) webpage for additional information and details on open enrollment, including important timelines and deadlines for making your changes and reporting any errors.

### <span id="page-2-1"></span>Getting Started

Start by logging into 1GX and accessing your Profile.

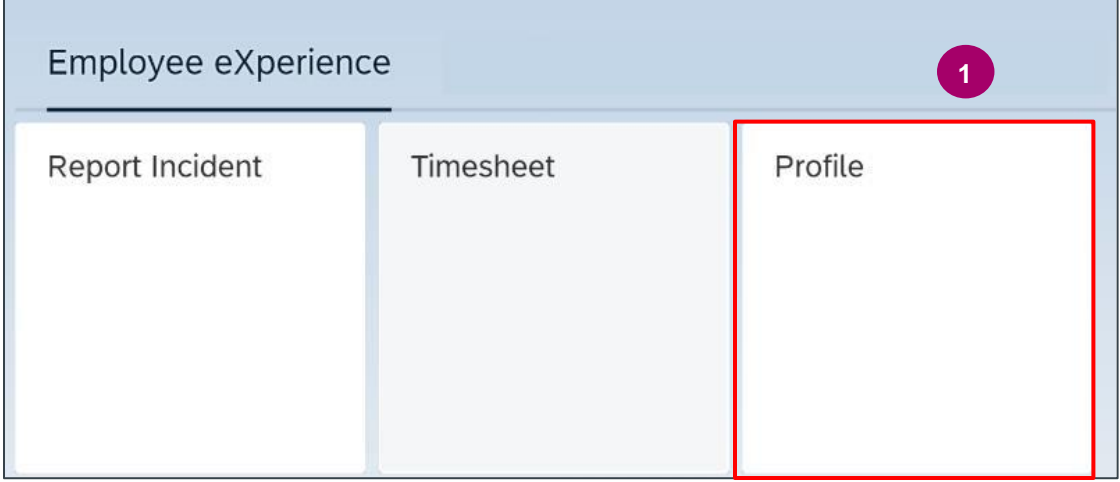

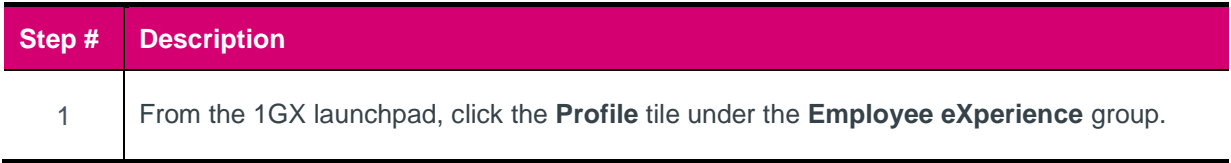

# <span id="page-3-0"></span>Adding a Dependent

If you want to add eligible dependents onto your benefit plans, you will first have to add them to your "Dependents" profile in the "Emergency Contact & Dependents" section of your 1GX profile page. In order to do this, perform the steps below to add your dependents.

If you do not need to add a dependent, skip ahead to the next section (Accessing the Open [Enrollment Screen in 1GX\).](#page-6-0)

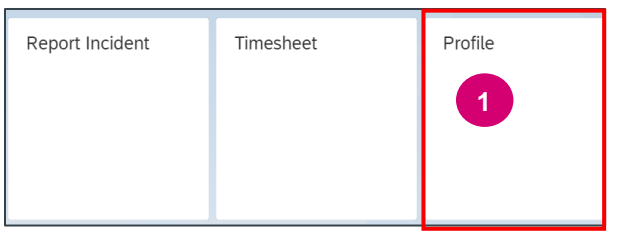

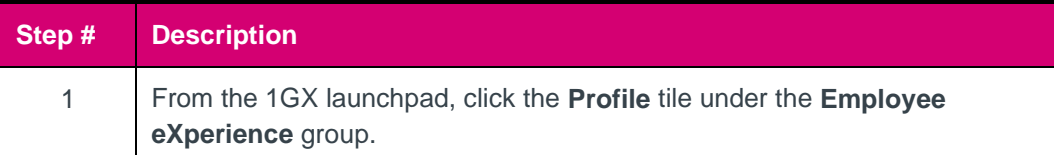

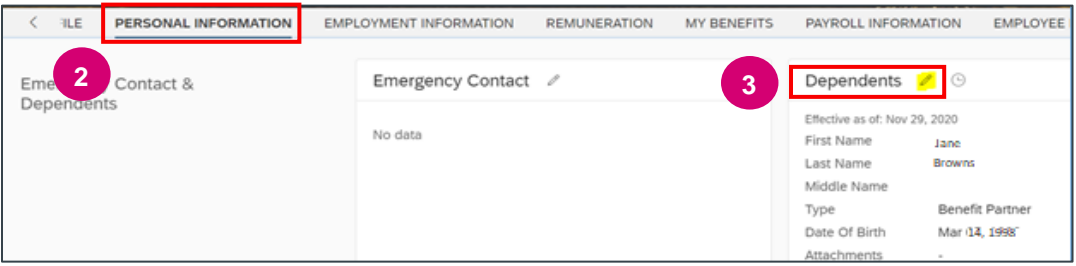

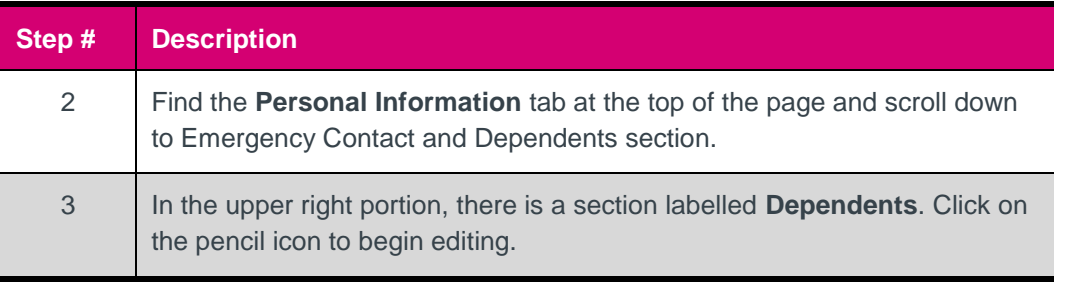

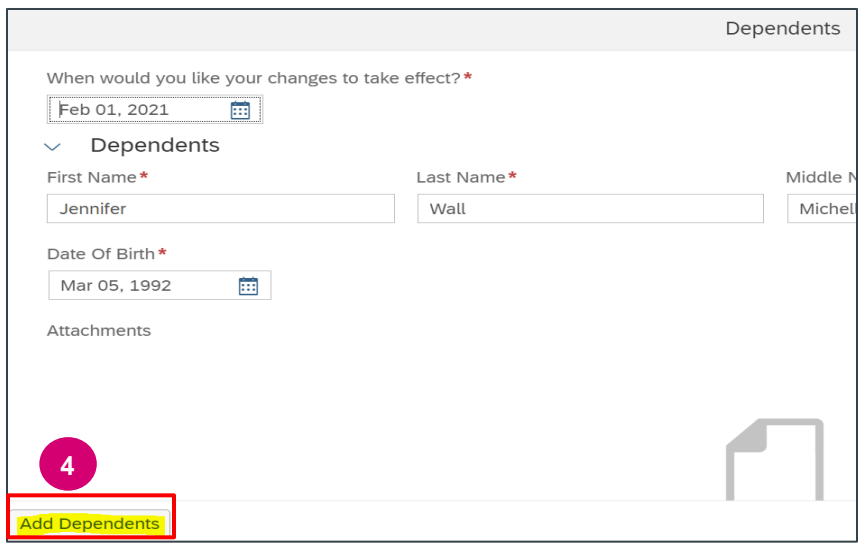

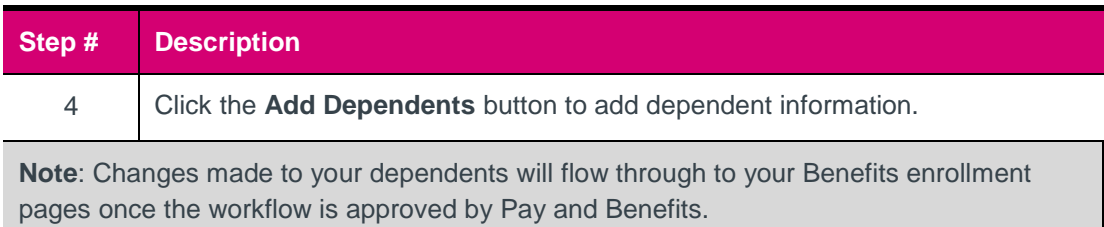

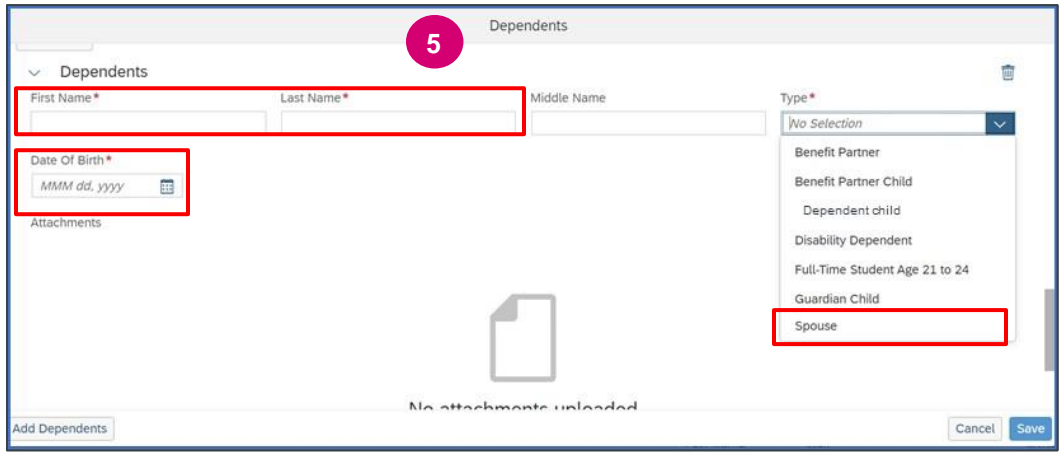

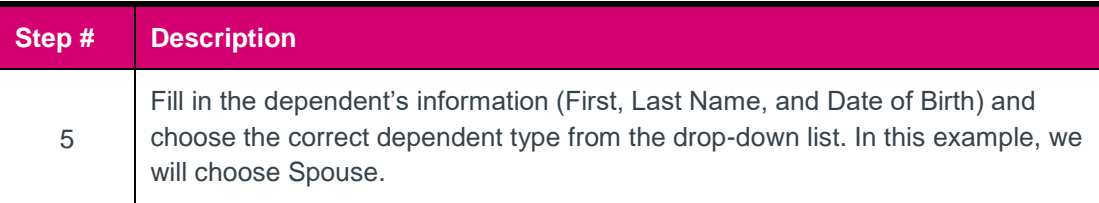

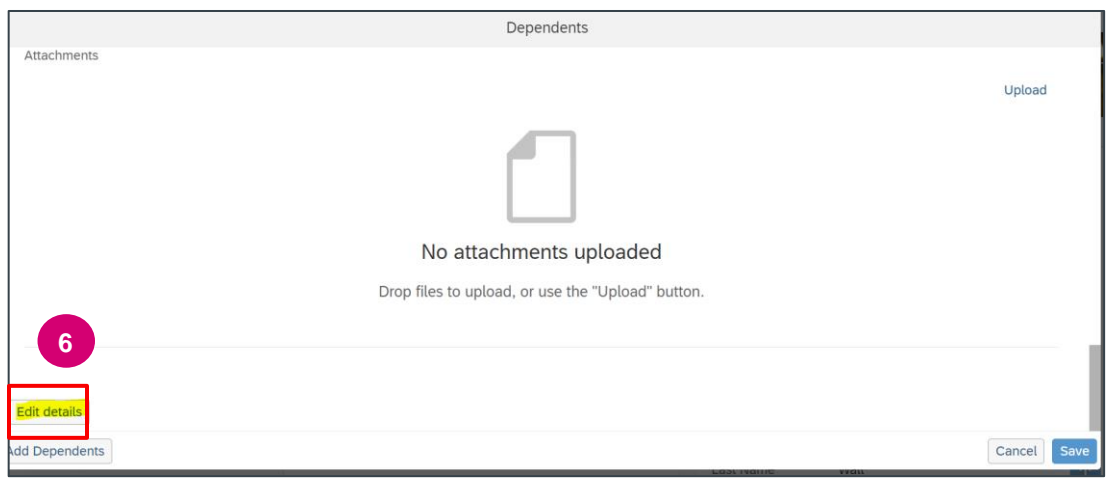

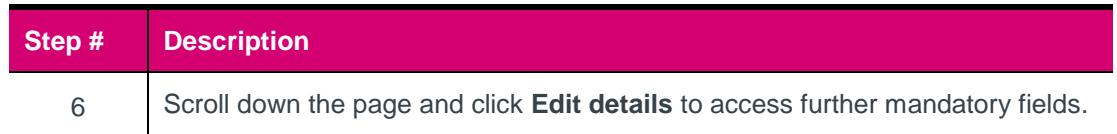

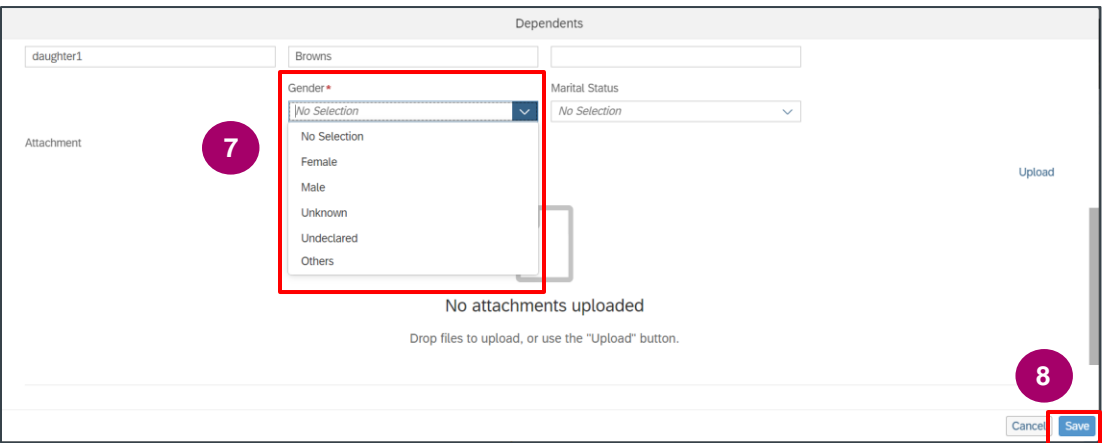

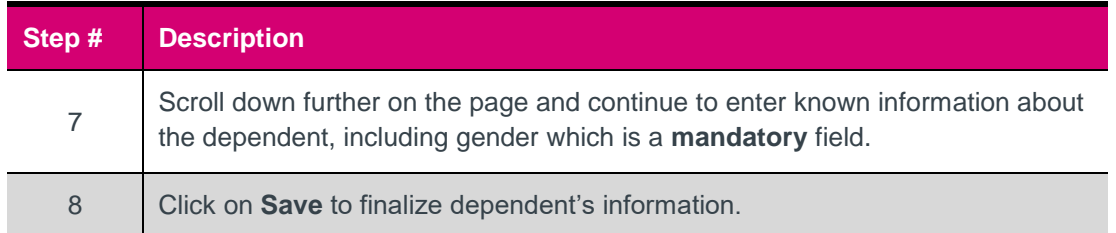

**Clicking "save" will create a workflow to Pay and Benefits to approve (within 1-2 business days). Once the workflow is approved, you will receve a message letting you know that your dependent has been successfully added in 1GX. You can then proceed to enroll the dependent in your benefit plan(s). For instructions, proceed through the next sections of this reference guide.**

### <span id="page-6-0"></span>Accessing the Open Enrollment Screen in 1GX

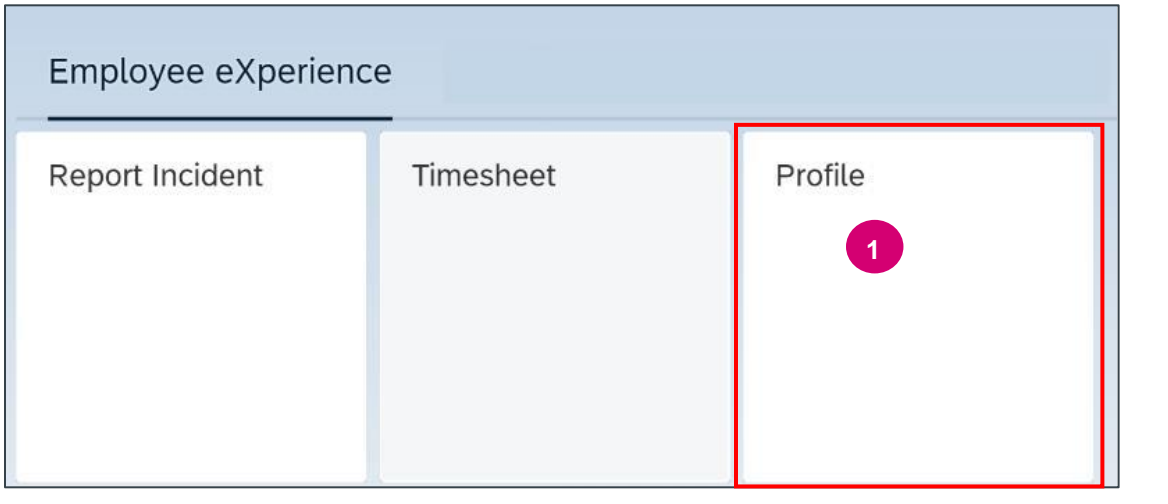

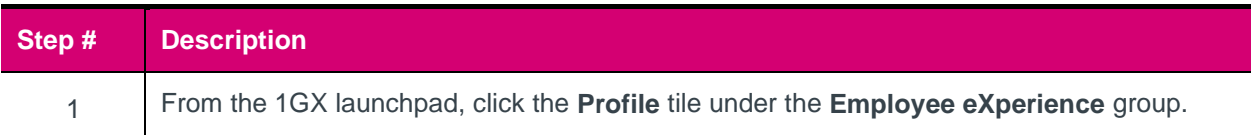

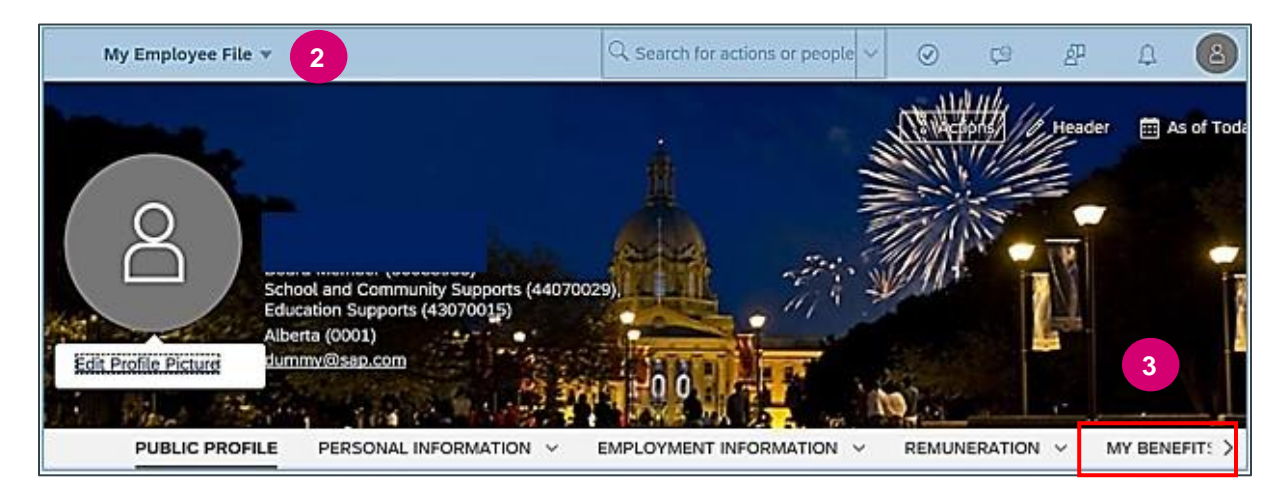

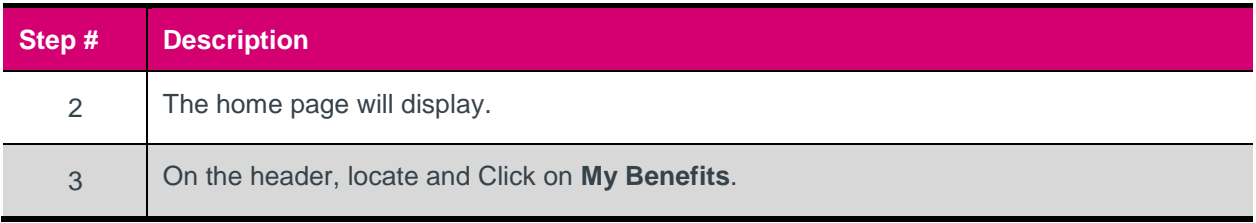

#### **View Benefit Panel**

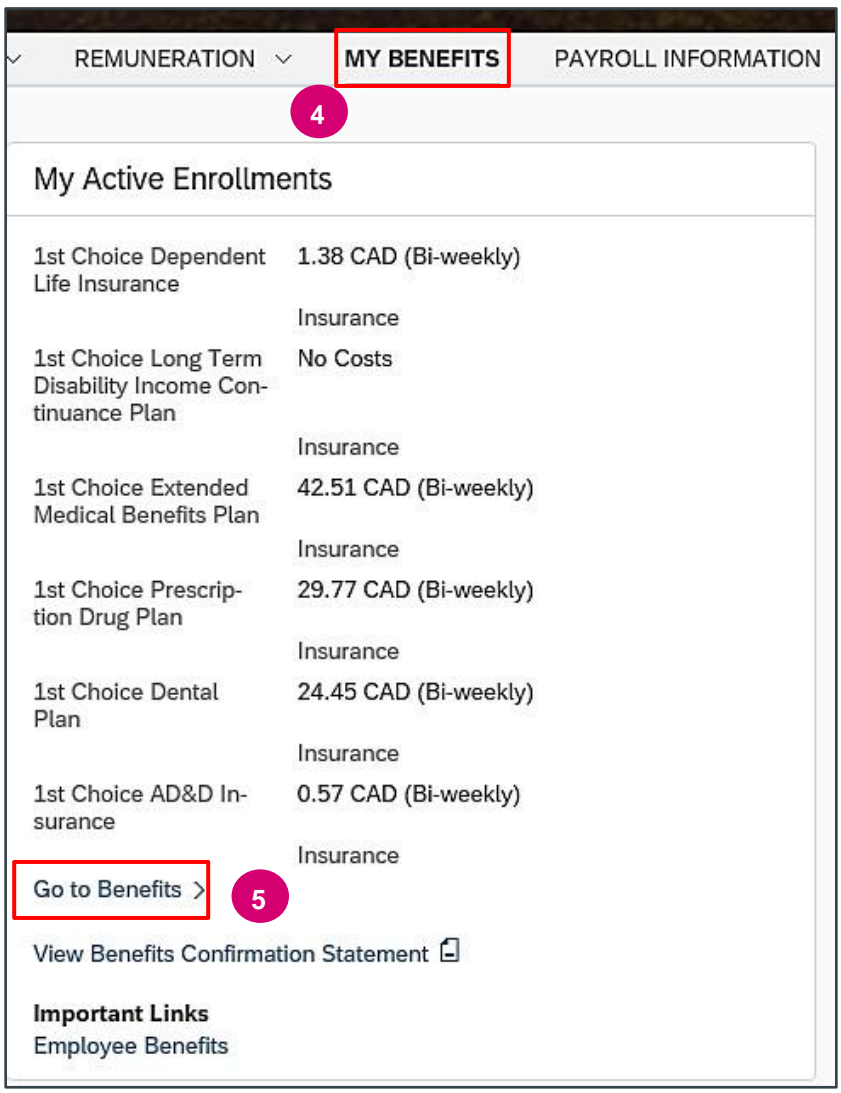

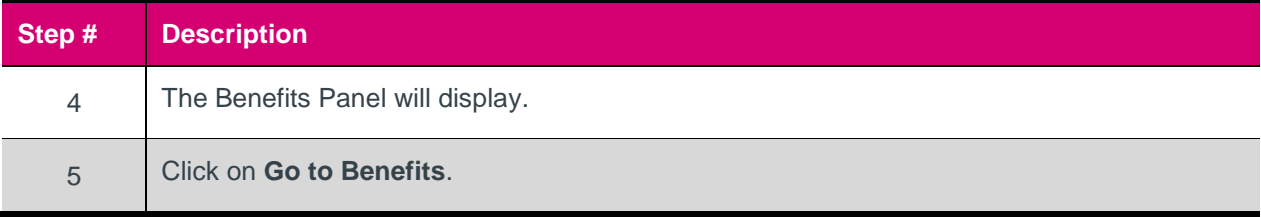

### **View Benefits Page**

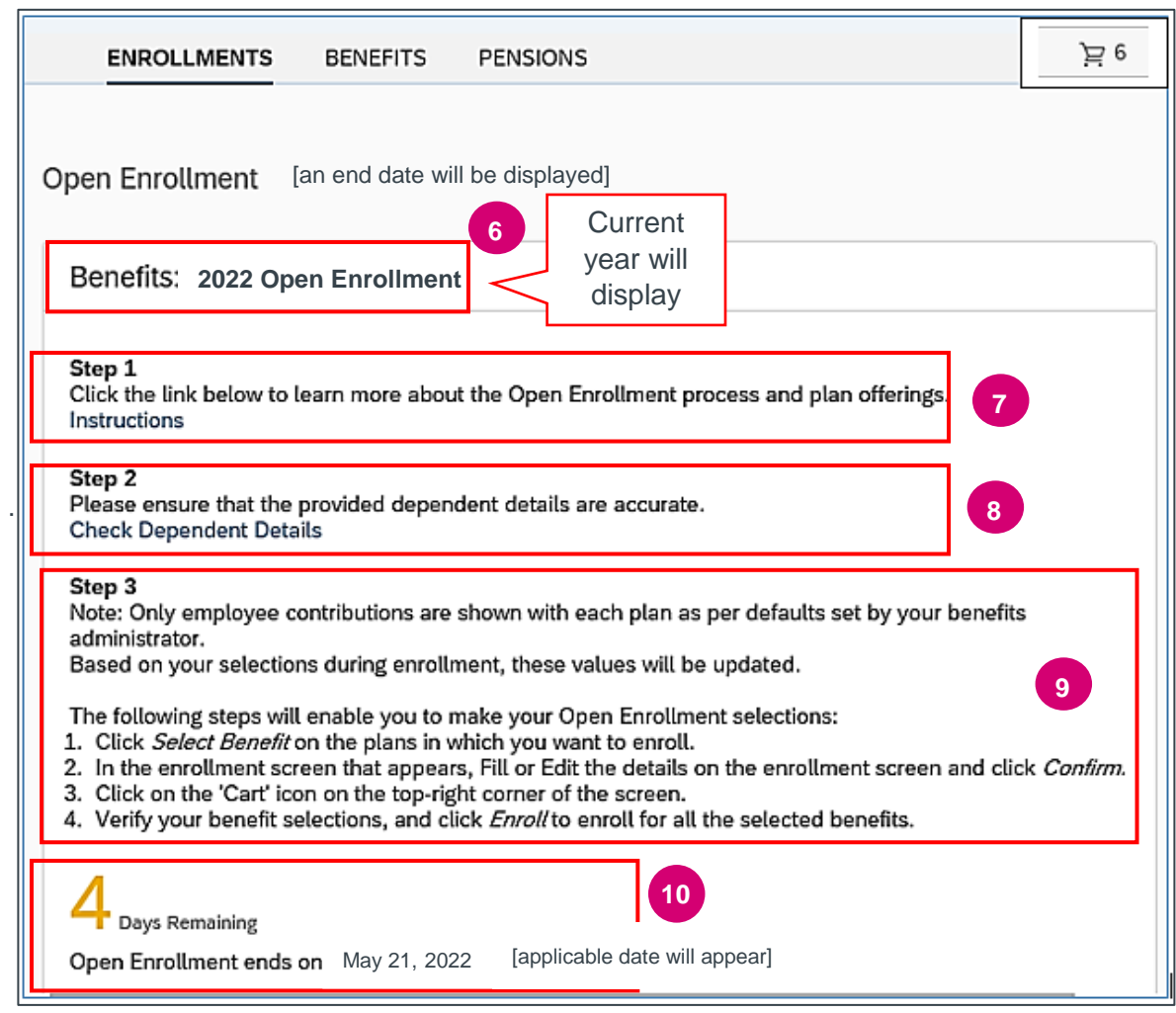

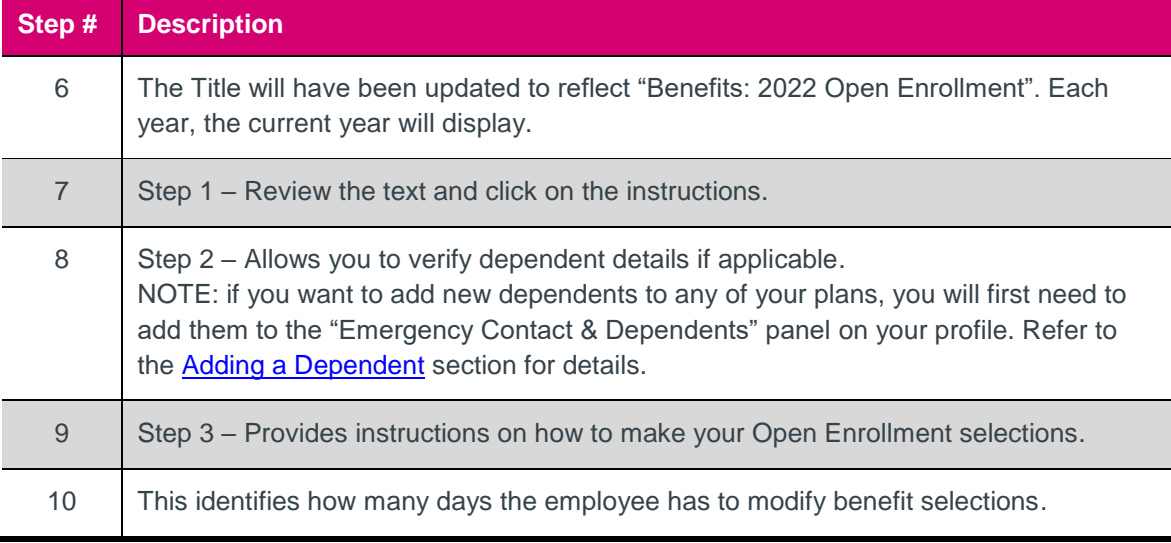

### <span id="page-9-0"></span>Benefits that can be Edited or Selected

All benefit plans will be listed with the option to "Edit Details" (for plans you are currently enrolled in) or "Select Benefit" (for plans you are not currently enrolled in). **Be sure to review the [Benefit Handbooks](https://www.alberta.ca/alberta-public-service-benefits-programs.aspx) for a list of the change options allowable during Choice Time open enrollment.**

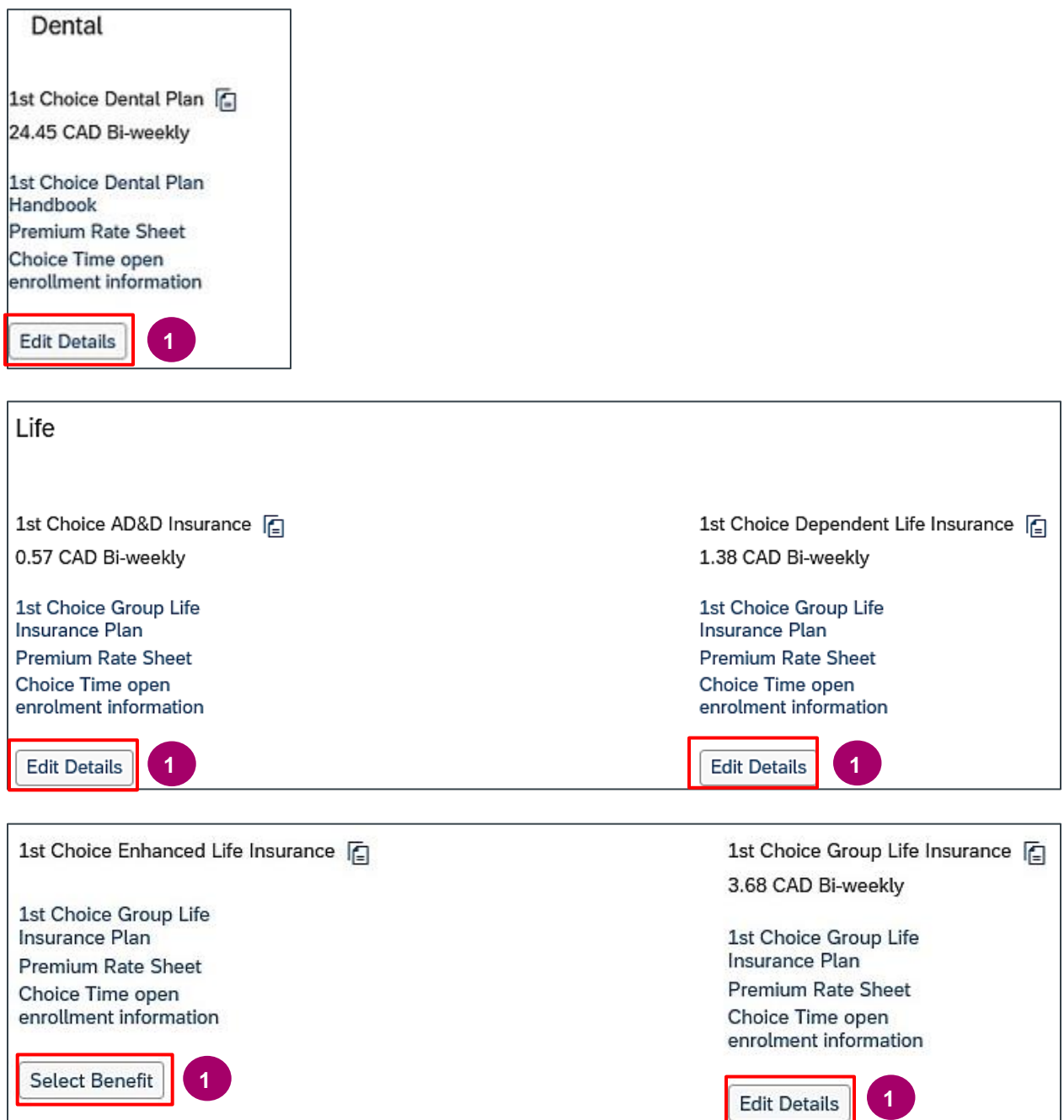

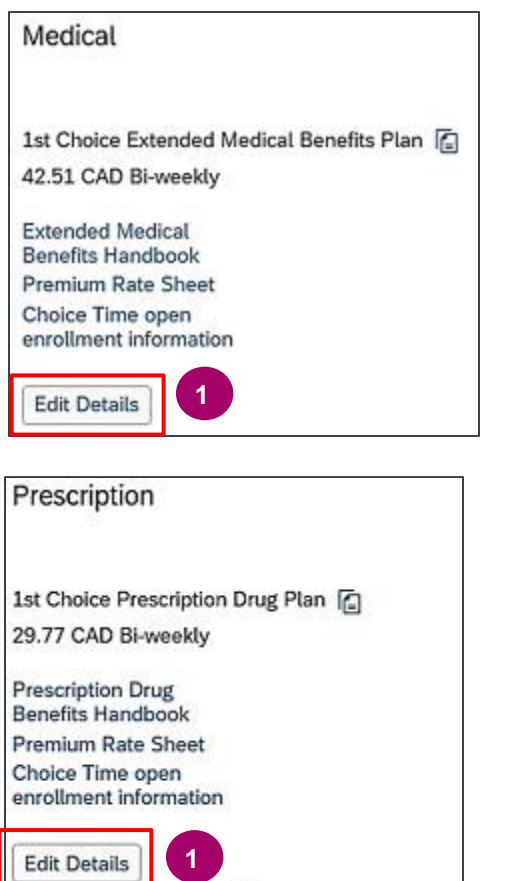

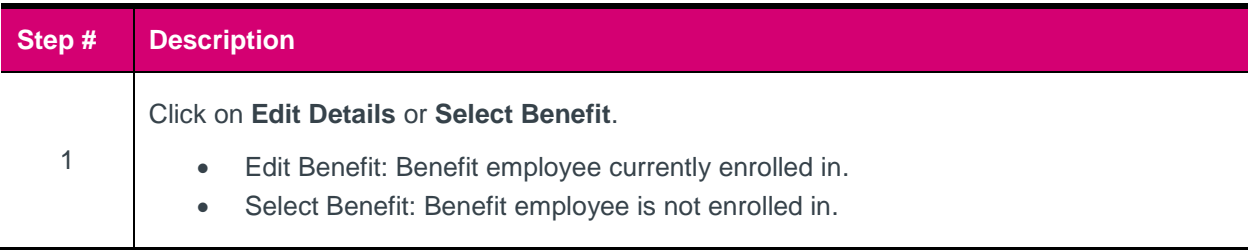

For further instruction on editing a benefit (including enrolling new dependents), proceed to the **Editing an [Existing Benefit](#page-11-0)** section.

For further instruction on selecting a new benefit (and enrolling dependents if applicable), proceed to the **[Selecting a New Benefit](#page-13-0) section.** 

### <span id="page-11-0"></span>**Editing an Existing Benefit**

The steps below outline what to do when editing the details for a benefit you are currently enrolled in (ex: You are currently enrolled in Core Dental coverage but want to increase to the Enhanced level).

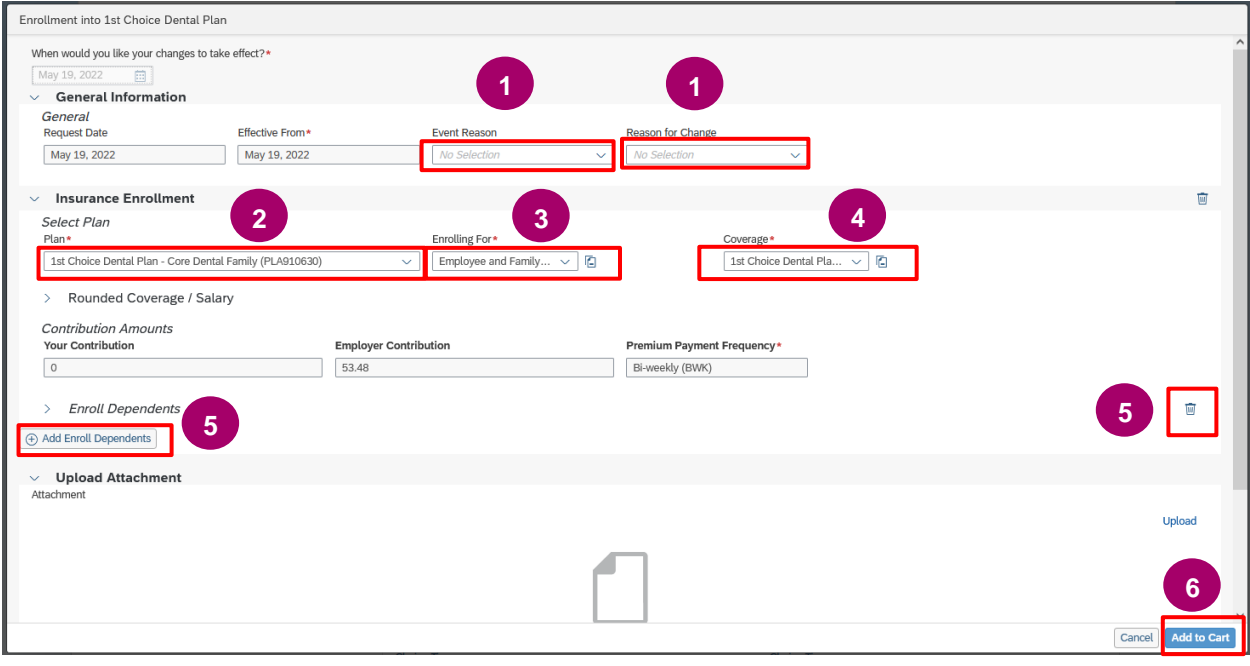

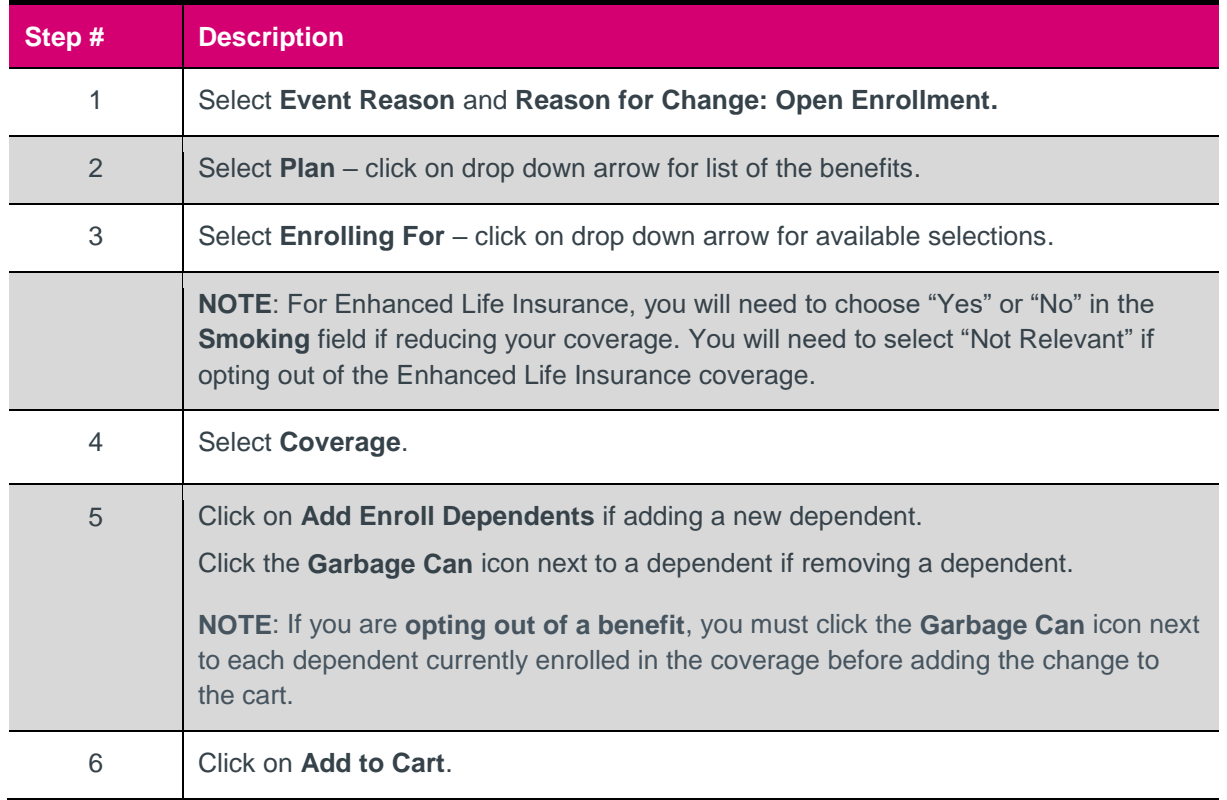

#### **View Shopping Cart**

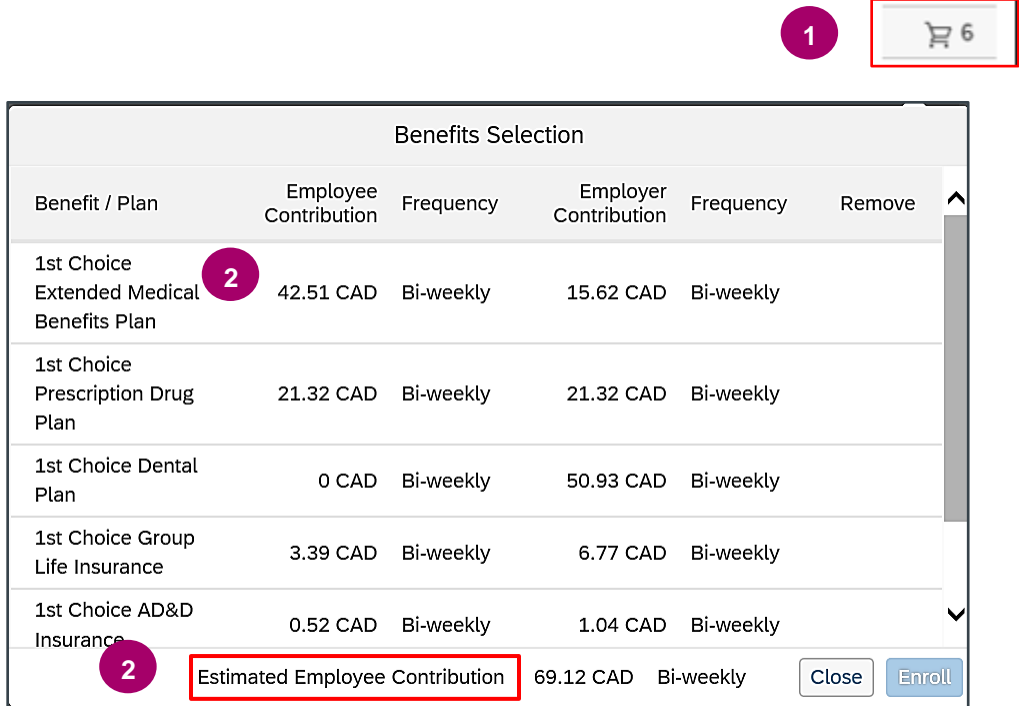

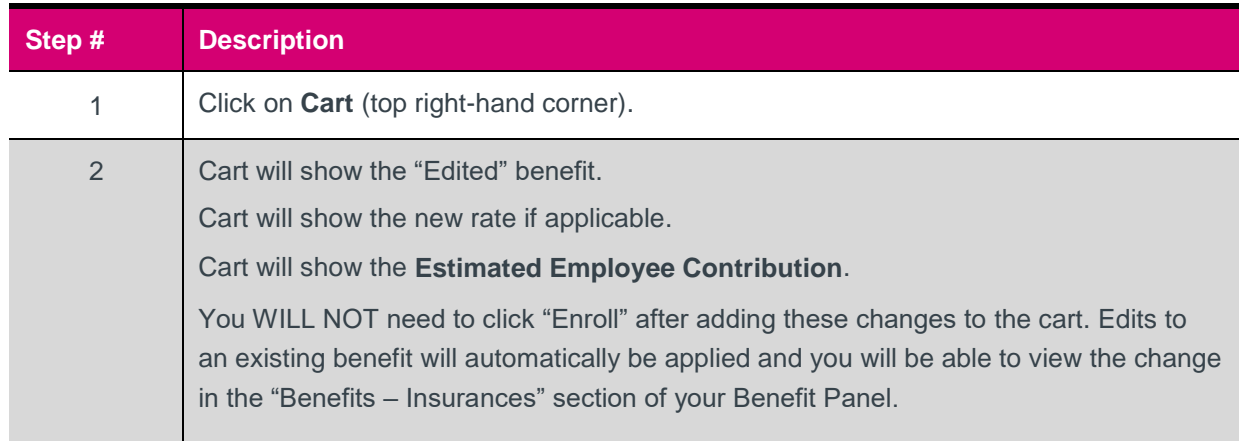

Once you have made all your desired benefit changes and added them to cart, proceed to the View your [Benefits Confirmation Statement](#page-23-0) section of this reference guide, to verify that your changes were applied. If there are any errors or you change your mind, you can re-edit that benefit through 1GX until the end of the open enrolment period. Refer to the section on [Making further edits to a Benefit](#page-17-0) for instructions.

Once the open enrolment period has ended, you are responsible to review your benefits again and report any further errors to the GoA Time and Benefits Help Desk [\(GoA.TimeandBenefits@gov.ab.ca\)](mailto:GoA.TimeandBenefits@gov.ab.ca) within the specified timeframes. Details on timeframes to report errors will be available on the **Choice Time** webpage during the open enrolment period.

### <span id="page-13-0"></span>**Selecting a New Benefit**

If you want to enroll in a benefit plan you are not currently enrolled in, you will click "Select Benefit" for the plan you want to enroll in, in the Open Enrollment section of your Benefits page (ex: you are currently opted out of Prescription Drug coverage and would now like to enroll in it now).

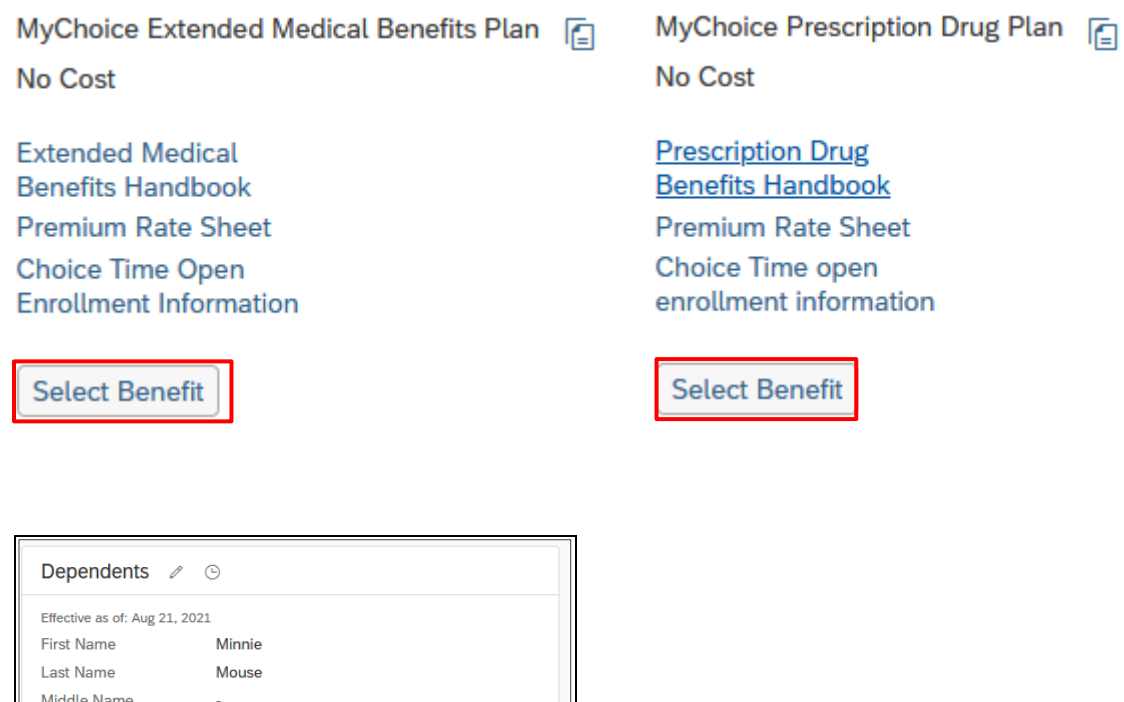

Once you have clicked "Select Benefit", the Enrollment screen (below) appears. Detailed steps are provided below.

Type

Date Of Birth

Attachments Details  $\square$ 

Spouse

May 23, 1979

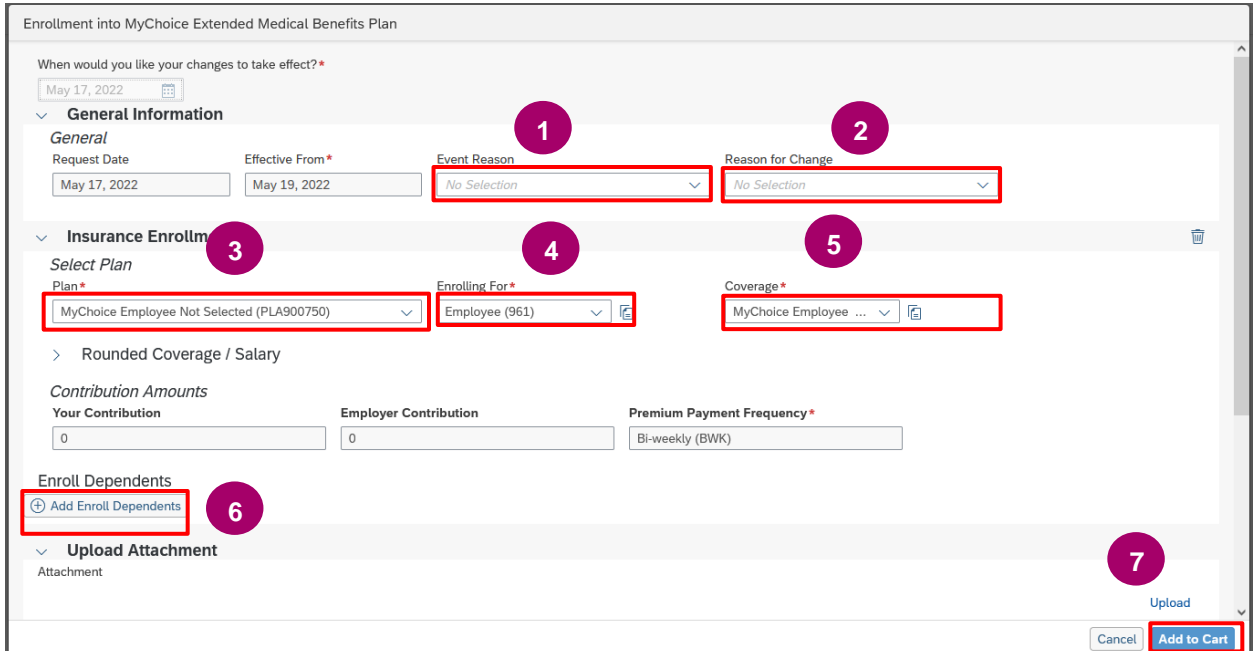

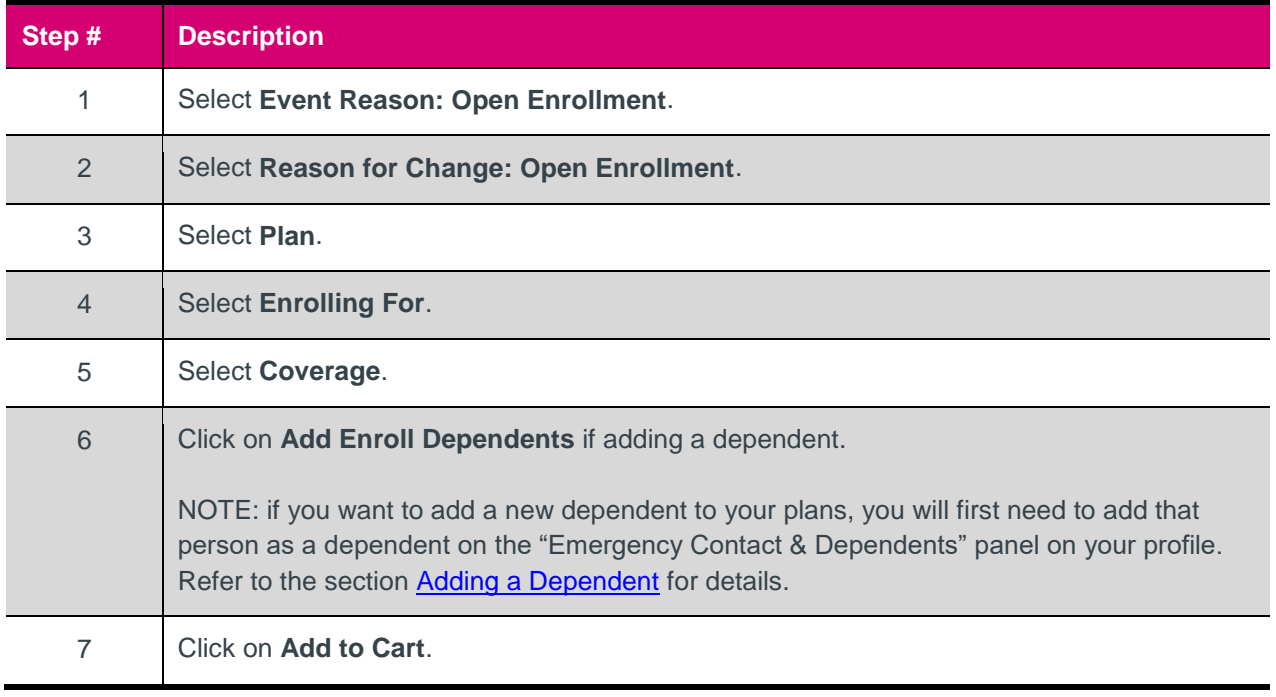

#### **View Shopping Cart**

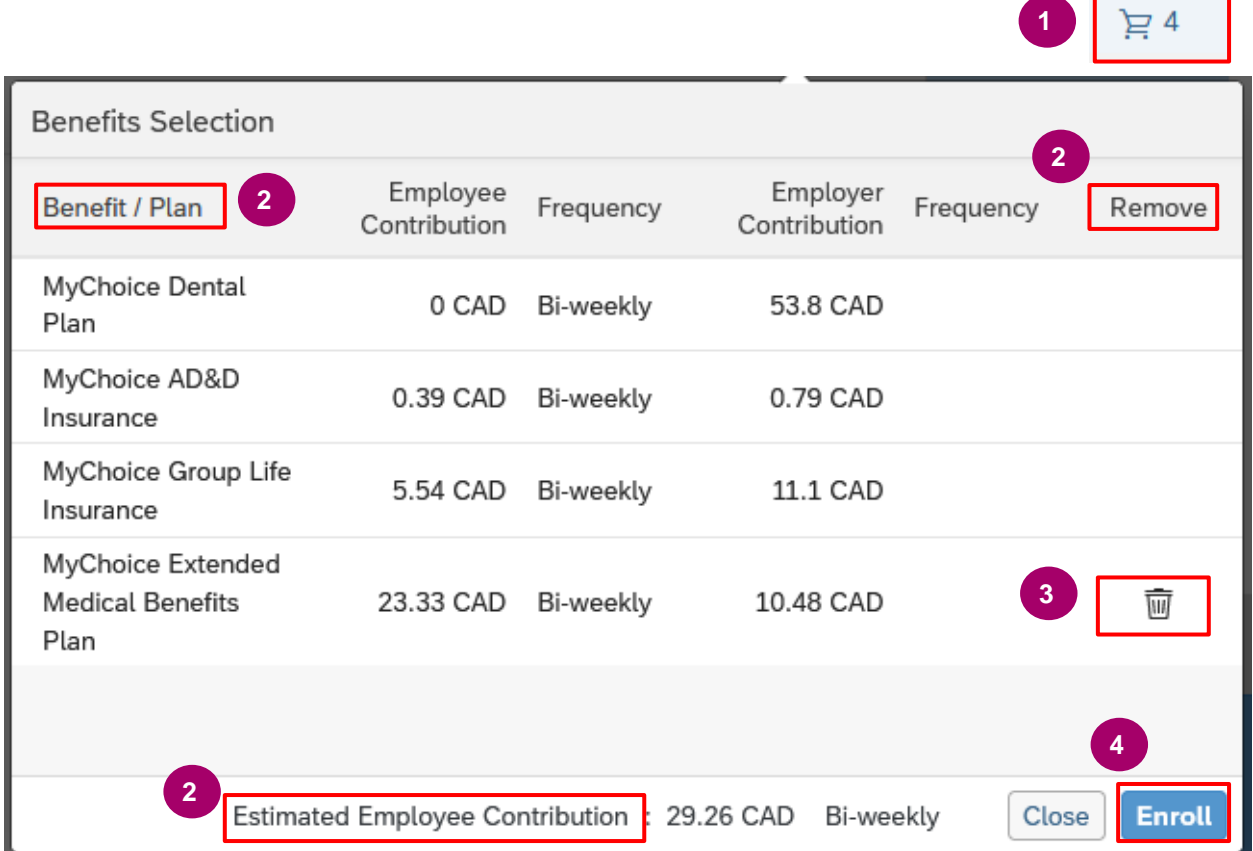

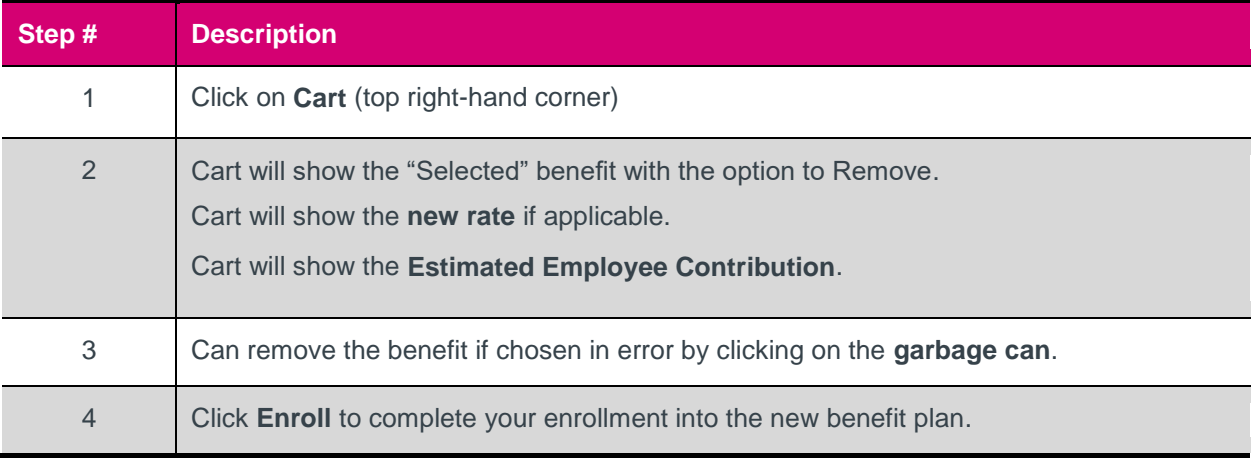

Once you completed enrollment in your desired benefit plans, proceed to the View your Benefits [Confirmation Statement](#page-23-0) section of this reference guide, to verify that your changes were applied. If there are any errors or you change your mind, you can re-edit that benefit through 1GX until the end of the open enrolment period. Refer to the section on **Making Further Edits to a Benefit** for instructions.

Once the open enrolment period has ended, you are responsible to review your benefits again and report any further errors to the GoA Time and Benefits Help Desk [\(GoA.TimeandBenefits@gov.ab.ca\)](mailto:GoA.TimeandBenefits@gov.ab.ca) within the specified timeframes. Details on timeframes to report errors will be available on the Choice Time [webpage](https://www.alberta.ca/choice-time.aspx) during the open enrolment period.

#### <span id="page-17-0"></span>**Make Further Edits to a Benefit**

After you have made an edit to a plan or enrolled in a new plan, that change will now be viewable in the "Benefit - Insurances" section in your Benefit Panel in 1GX. You will be able to make further edits to this benefit, if required, up until the Open Enrollment period ends.

To access the Benefits – Insurance section in your Benefit Panel, follow the same instructions in the section [Accessing the Open Enrollment screen in 1GX,](#page-6-0) but click on "Benefits" tab at the top instead of "Enrollments" (or scroll down the page to the Benefits – Insurances section).

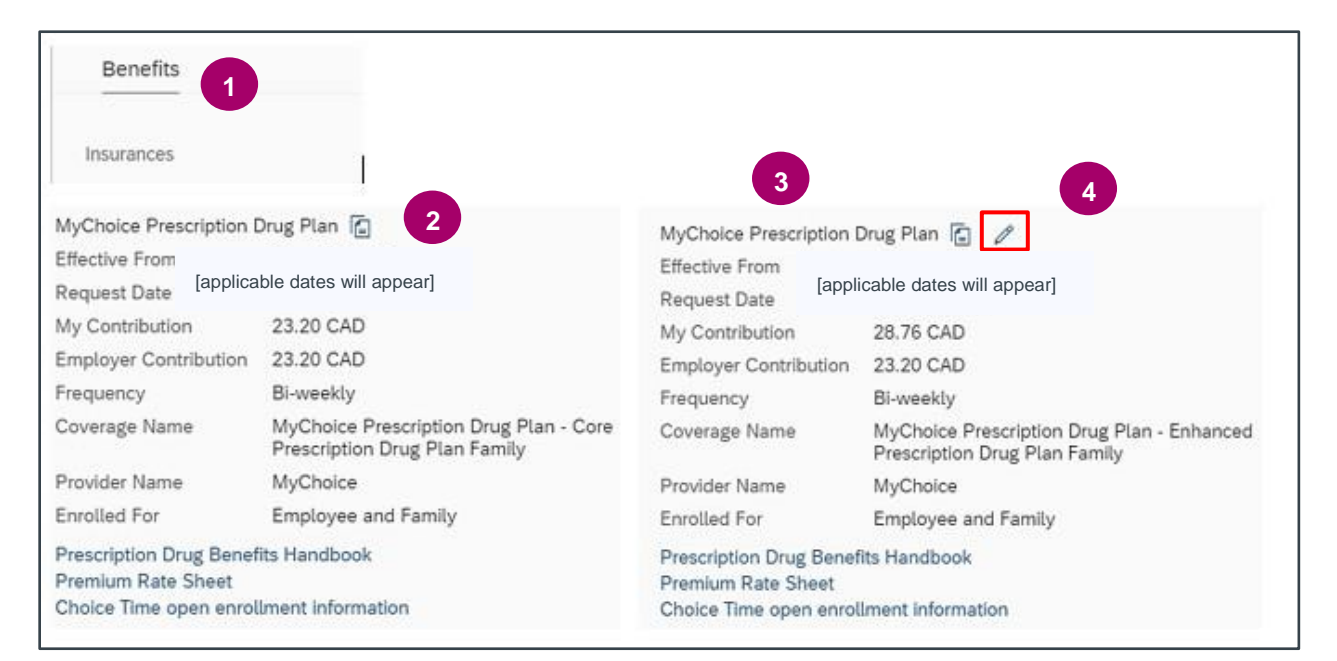

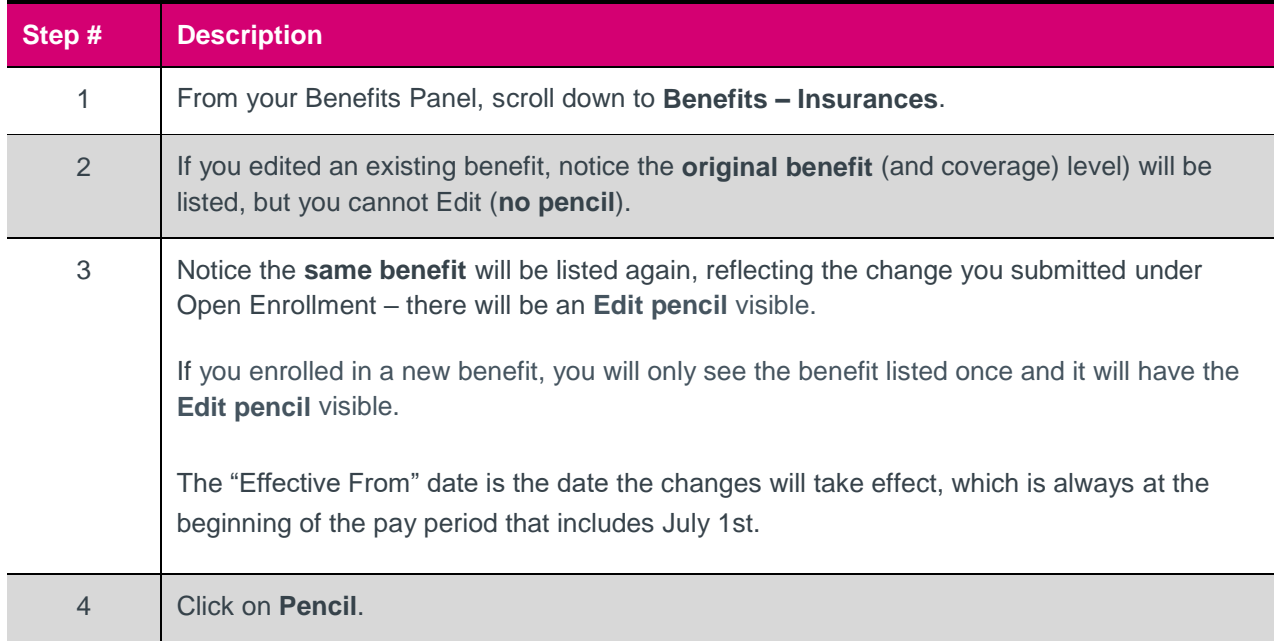

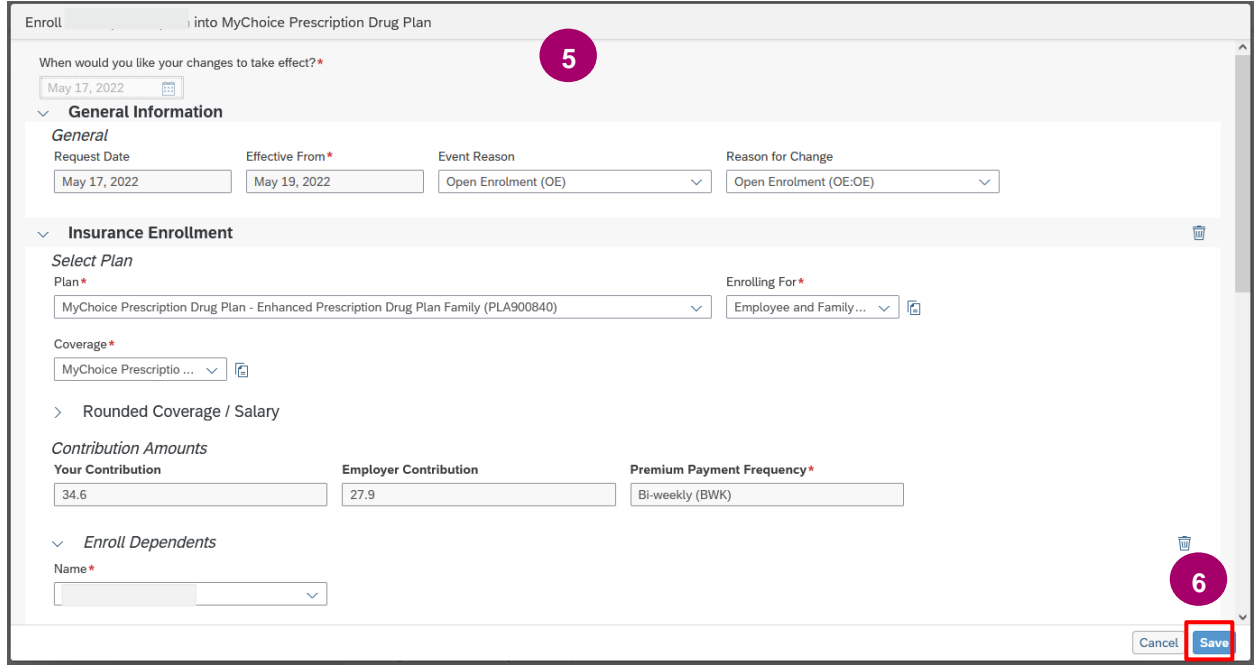

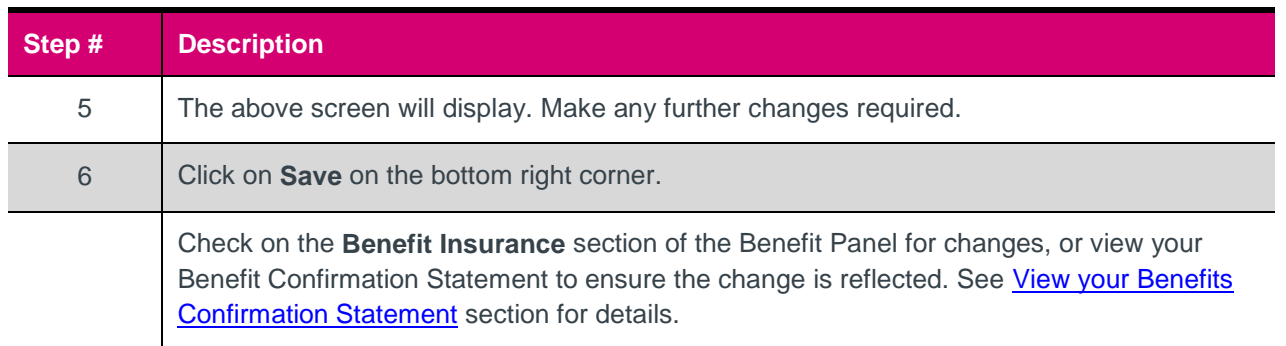

#### <span id="page-19-0"></span>**Editing Life Insurance enrollment details**

Life Insurance coverage can be changed anytime, including during open enrollment; however, only certain changes are allowable through employee self-service.

#### **Decrease coverage**:

- If you want to *decrease* your **Basic (Core) group life insurance** coverage down to the mandatory 1x level, you can do so through employee self-service, through a 3-step process (outlined below).
- If you want to *decrease* your **Enhanced life insurance**, you can also do that through employee self-service, but you will not need to follow the 3-step process below. You can simply reduce the coverage through the steps outlined in the **[Editing an Existing Benefit](#page-11-0)** section of this document.

#### **Increase coverage**:

 If you want to *increase* your life insurance (including enrolling in Enhanced Life insurance for the first time), you will be required to submit an Evidence of Insurability application to Canada Life for approval.

Please review the [benefit handbooks](https://www.alberta.ca/alberta-public-service-benefits-programs.aspx) for further details on making changes to your life insurance, including where to access the Evidence of Insurability application form if you want to increase your coverage or enroll in Enhanced life insurance.

#### **3-step process to decrease your Basic (Core) life insurance during Open Enrollment:**

**Step 1: Edit your AD&D coverage:** Under the Open Enrollment section, click "Edit Details" for your AD&D Plan, and adjust the coverage to "premium waived".

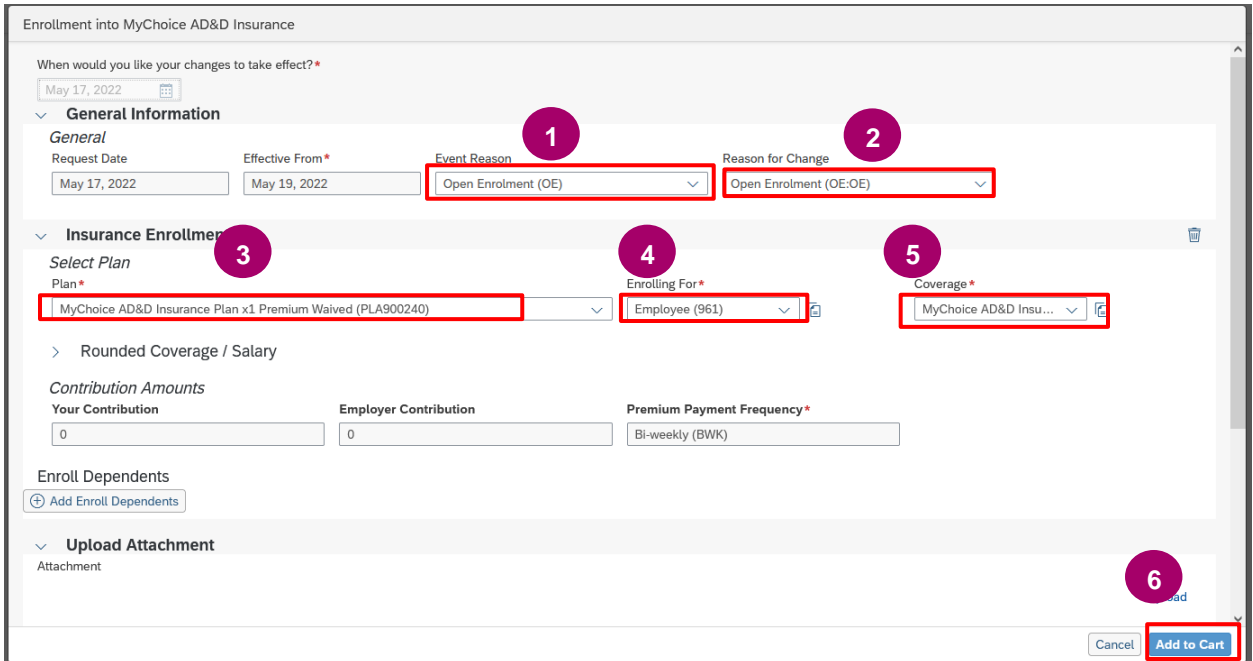

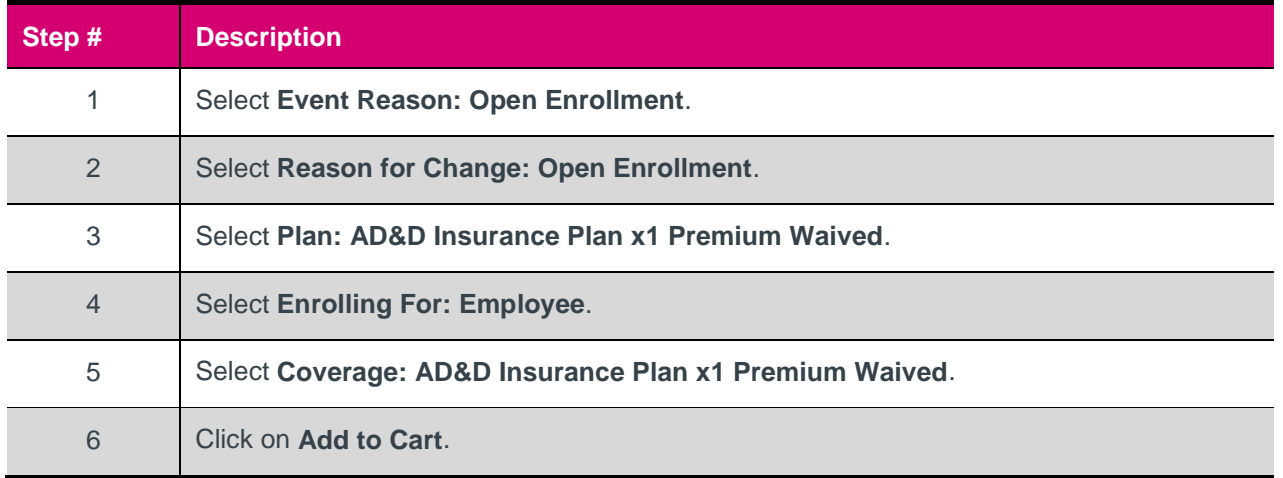

**Step 2: Edit your Life Group Life Insurance plan to reduce the coverage:** Under the Open Enrollment section, click "Edit Details" for your Group Life insurance Plan, and reduce the coverage level from 2.5x to 1x.

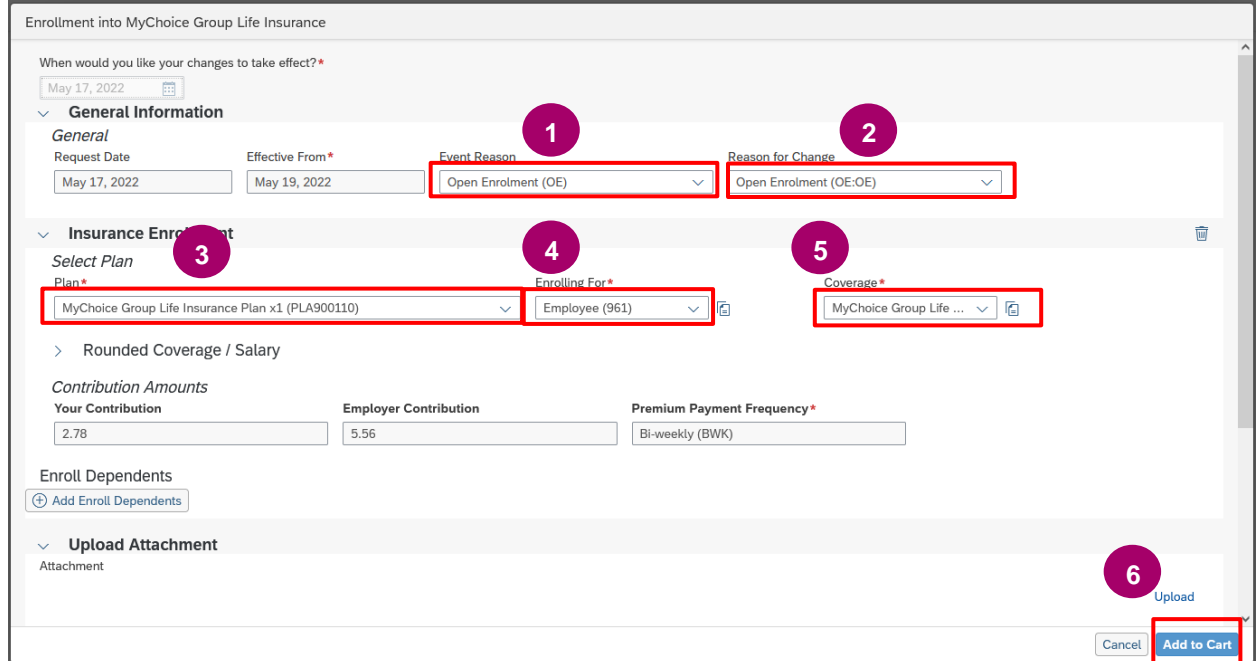

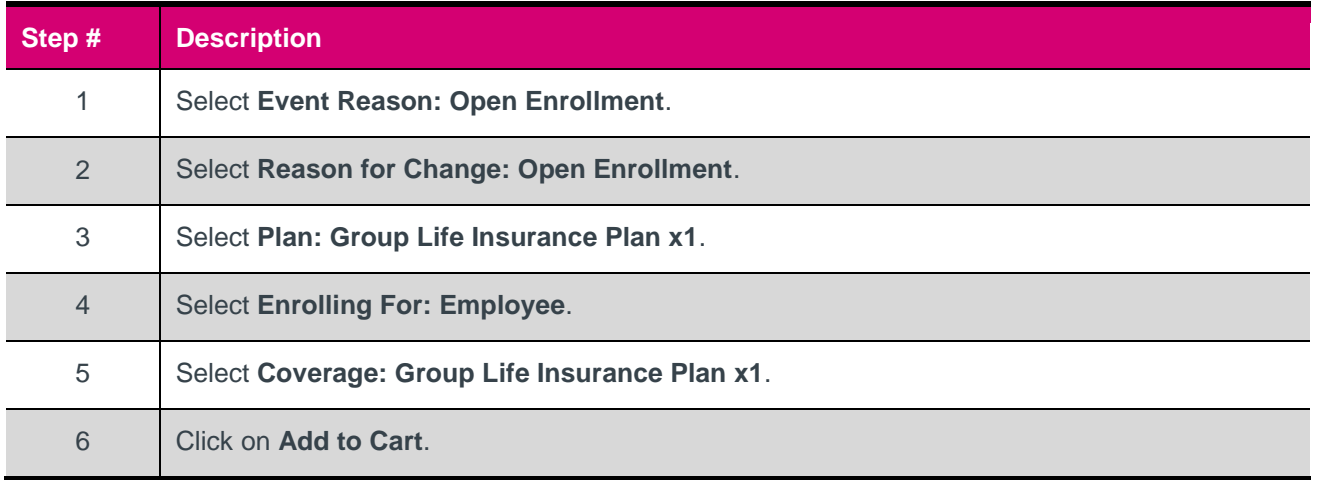

**Step 3: Go back and edit your AD&D coverage to match your life insurance selection**: Under Benefits - Insurances, edit your AD&D to be the 1X Plan.

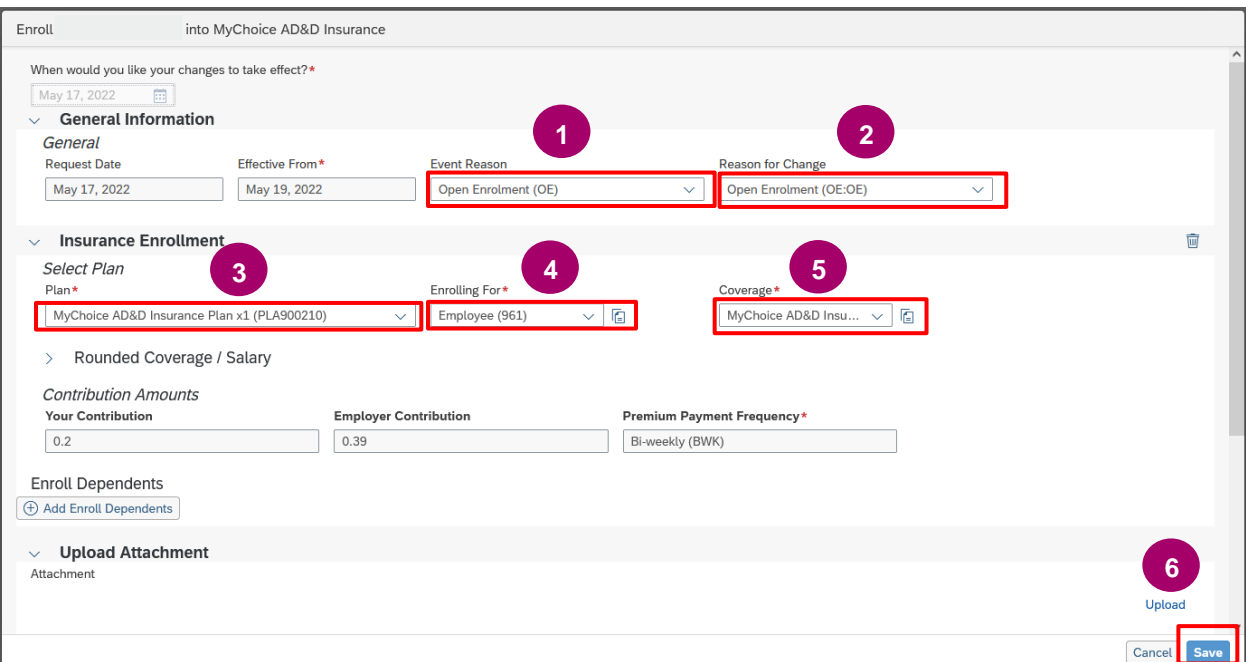

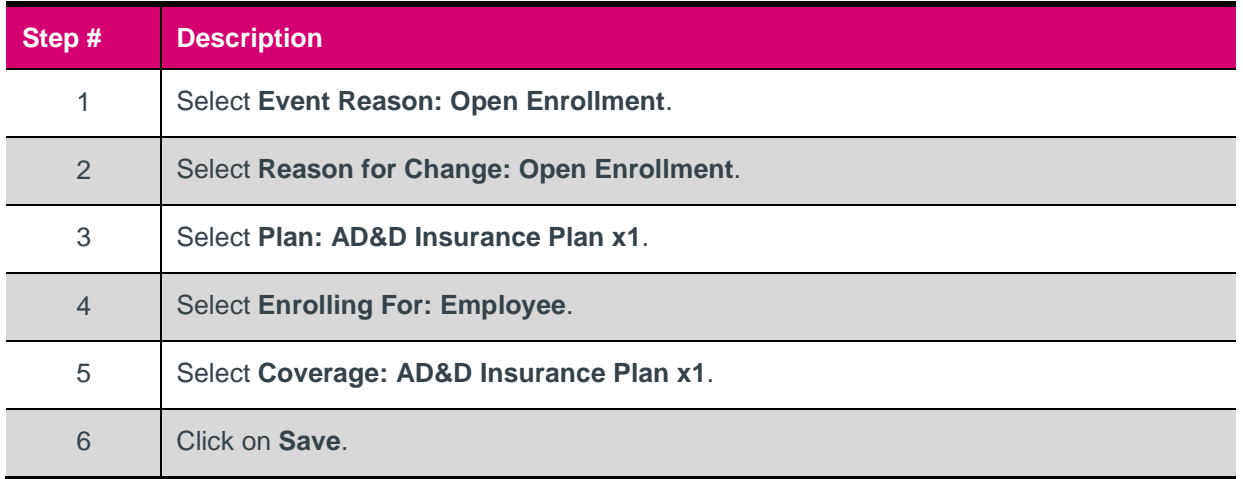

Once you have made all your desired changes and added them to cart, proceed to the View your Benefits [Confirmation Statement](#page-23-0) section of this reference guide, to verify that your changes were applied. If there are any errors or you change your mind, you can re-edit that benefit through 1GX until the end of the open enrolment period. Refer to the section on **Making further edits to a Benefit** for instructions.

Once the open enrolment period has ended, you are responsible to review your benefits again and report any further errors to the GoA Time and Benefits Help Desk [\(GoA.TimeandBenefits@gov.ab.ca\)](mailto:GoA.TimeandBenefits@gov.ab.ca) within the specified timeframes**.** Details on timeframes to report errors will be available on the [Choice Time](https://www.alberta.ca/choice-time.aspx) webpage during the open enrolment period.

# <span id="page-23-0"></span>View Benefits Confirmation Statement

Once you have made your allowable benefit changes, you will be able to view them immediately on your Benefit Confirmation Statement, by viewing the statement "as of" the date the changes will take effect (which is always the first of the pay period following the open enrollment period).

**If you make changes to your benefits during open enrollment, you are responsible to view your Benefit Confirmation Statement to ensure the changes were applied correctly.**

**If there are errors, you must to report those errors to the GoA Time and Benefits Support Line at (780) 644-8114 or [goa.timeandbenefits@gov.ab.ca](mailto:goa.timeandbenefits@gov.ab.ca) before the reporting deadline.** 

For details on the timeline for verifying your changes and reporting errors, please refer to the "Choice Time Employee Report" available on the **[Choice Time](https://www.alberta.ca/choice-time.aspx)** webpage.

<span id="page-23-1"></span>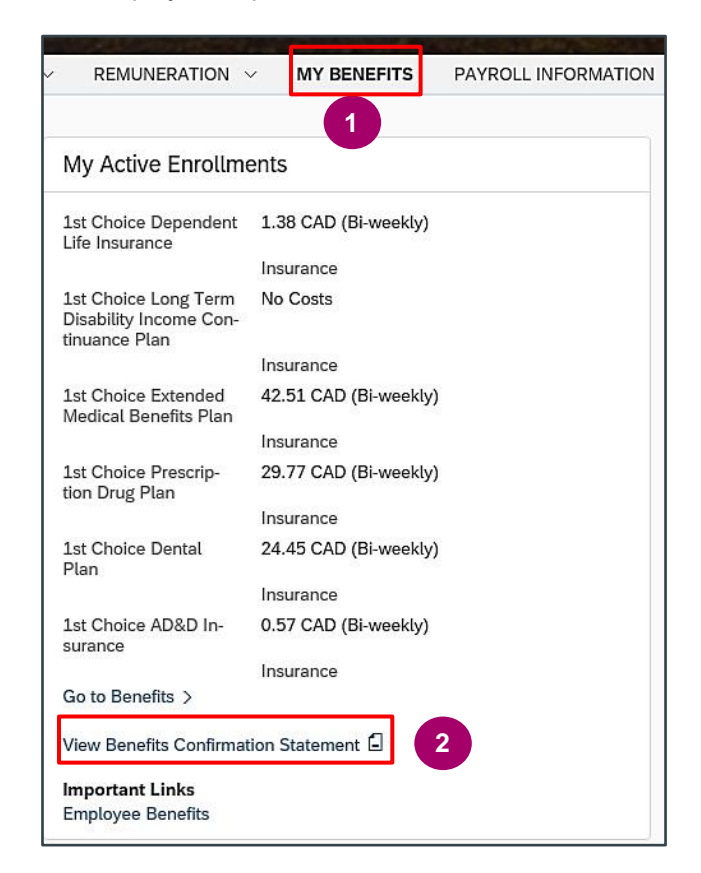

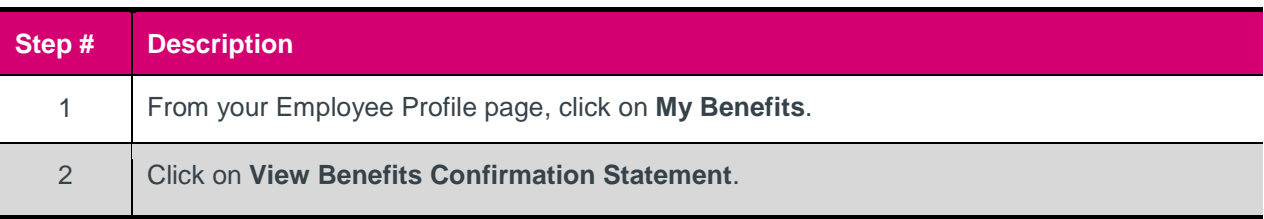

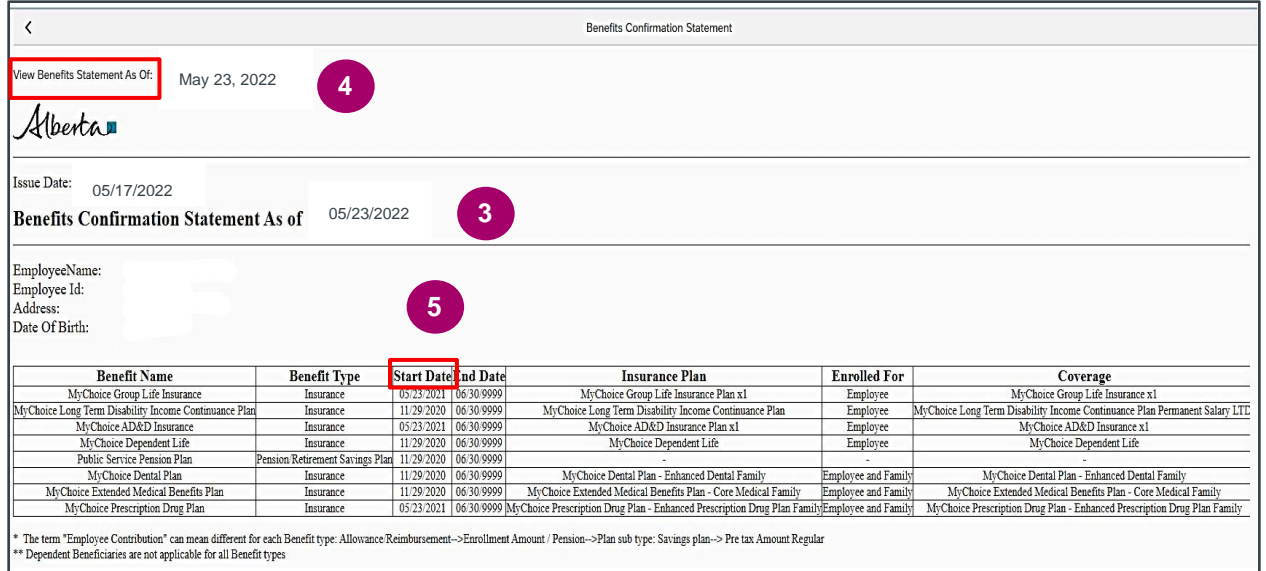

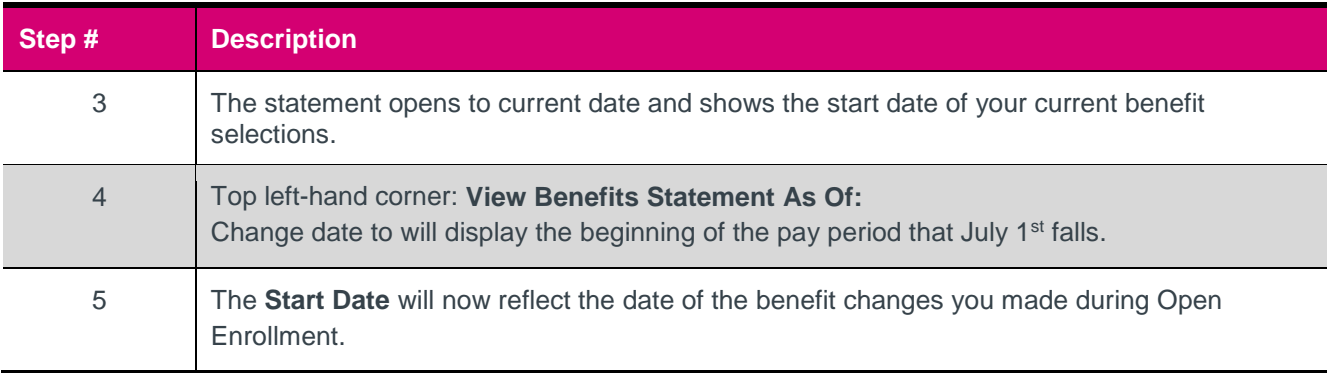

If there are any errors on your Benefit Confirmation Statement or you changed your mind, you can re-edit that benefit through 1GX until the end of the open enrollment period. Refer to the section on Making [further edits to a Benefit](#page-17-0) for instructions.

If the open enrollment period has ended, you are responsible to review your benefits again and report any further errors to the GoA Time and Benefits Help Desk [\(GoA.TimeandBenefits@gov.ab.ca\)](mailto:GoA.TimeandBenefits@gov.ab.ca) within the specified timeframes for reporting errors. Details on timeframes to report errors will be available on the [Choice Time](https://www.alberta.ca/choice-time.aspx) webpage during the open enrollment period.